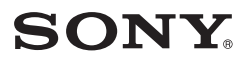

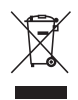

*Digitalna videokamera* 

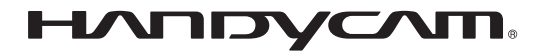

# **Navodila za uporabo** *HDR-SR10E*

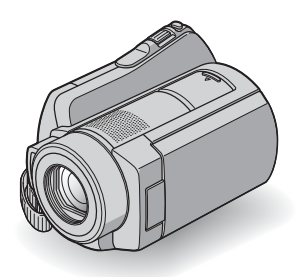

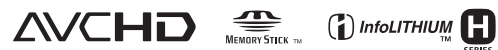

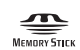

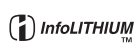

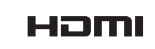

Podrobnosti o zahtevnejših funkcijah si oglejte v priročniku »Handycam Handbook« (PDF).

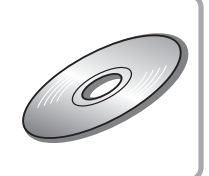

# Najprej preberite naslednje

Pred uporabo videokamere temeljito preberite navodila in jih shranite za nadaljnjo uporabo.

## **OPOZORILO**

**Ne izpostavljajte videokamere dežju ali vlagi zaradi nevarnosti požara in električnega udara.**

**Ne izpostavljajte baterij prekomerni vročini (npr. soncu ali ognju).**

## **POZOR**

**Ko menjate baterijo, uporabite baterijo ustrezne vrste. V nasprotnem primeru bi utegnilo priti do požara ali poškodbe.**

**Ta naprava je bila testirana in ustreza omejitvam, ki jih določa EMC direktiva za uporabo priključnih kablov, krajših od 3 metrov.** 

## **POZOR**

Elektromagnetna polja na določenih frekvencah utegnejo vplivati na sliko in zvok digitalne videokamere.

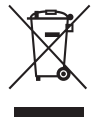

 **Odpadna električna in elektronska oprema (velja za evropsko unijo in druge evropske države s sistemom ločevanja odpadkov)**

Če se na izdelku ali na njegovi embalaži nahaja ta simbol, pomeni, naj z izdelkom ne ravnamo enako kot z gospodinjskimi odpadki. Odložiti ga morate na ustreznem zbirnem mestu za električno in elektronsko opremo. S tem ko izdelek pravilno odvržete, pripomorete k preprečevanju potencialnih negativnih posledic za okolje in naše zdravje, ki bi ga povzročilo nepravilna odstranitev tega izdelka. Z recikliranjem materialov bomo ohranili naravne vire. O podrobnostih glede recikliranja tega izdelka lahko povprašate na upravni enoti ali v trgovini, kjer ste izdelek kupili. Dodatna oprema: Daljinski upravljalnik

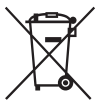

 **Odpadne baterije (velja za evropsko unijo in druge evropske države s sistemom ločevanja odpadkov)**

Če se na bateriji ali na njeni embalaži nahaja ta simbol, pomeni, naj z njo ne ravnamo enako kot z gospodinjskimi odpadki. S tem ko baterijo pravilno odvržete, pripomorete k preprečevanju potencialnih negativnih posledic za okolje in naše zdravje, ki bi ga povzročilo nepravilna odstranitev tega izdelka. Z recikliranjem materialov bomo ohranili naravne vire. O podrobnostih glede recikliranja tega izdelka lahko povprašate na upravni enoti ali v trgovini, kjer ste izdelek kupili.

## **Opomba kupcem v državah z EU direktivami**

Proizvajalec tega izdelka je korporacija Sony, 1-7-1 Konan Minato-ku Tokyo, 108- 0075 Japonska. Pooblaščen predstavnik za EMC in varnost izdelka je Sony Deutschland GmbH, Hedelfinger Strasse 61, 70327 Stuttgart, Nemčija. V zvezi s servisom in garancijo se obrnite na naslove, navedene v dokumentih za servis in v garantnem listu

## **Opombe o uporabi**

#### **Priložena oprema**

Številka med oklepaji pomeni število priloženih enot.

- •Omrežni napajalnik (1)
- •Omrežni kabel (1)
- Podstavek Handycam Station (1)  $\overline{A}$
- Komponentni A/V kabel (1) **B**
- A/V priključni kabel (1) C
- $\cdot$  USB kabel (1)  $\overline{D}$
- •Brezžični daljinski upravljalnik (1)
- •Litijeva baterija je že vstavljena.
- •Akumulatorska baterija NP-FH60 (1)
- •21-pinski adapter (1)

Samo za modele z oznako  $\zeta \xi$ , natisnjeno na spodnii strani.

- •CD-ROM »Programska oprema za Handycam« (1) (str. 23)
	- Picture Motion Browser (program)
	- PMB Guide

- Priročnik za videokamero Handycam (PDF) )

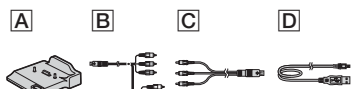

#### **Navodila za uporabo (ta priročnik) (1)**

- •Videokamera ni odporna proti prahu in tudi ni vodoodporna. Glej poglavje »Varnost« (stran 29).
- Ko sveti lučka  $\Box$  (Movie)/ $\Box$  (Still) ali ko sveti ali utripa lučka ACCESS (str. 11, 15), ne storite naslednjega (v nasprotnem primeru lahko poškodujete medij, izgubite posnete slike ali povzročite nepravilno delovanje kamere):
	- Ne odstranjujte spominske ploščice »Memory Stick PRO Duo«,
	- Ne odstranjujte baterije ali omrežnega napajalnika iz videokamere,
	- Ne izpostavljajte kamere udarcem ali tresenju.
- Če s kablom priključite videokamero v drugo napravo, vstavite vtič v priključek na pravilen način. Z uporabo sile bi utegnili poškodovati priključek, s tem pa bi povzročili nepravilno delovanie kamere.
- •Ne izpostavljajte videokamere udarcem ali tresenju. Videokamera morda ne bi prepoznala trdega diska ali pa snemanje ali predvajanje ne bi bila mogoča.
- •Ne uporabljajte kamere na zelo glasnih mestih. Videokamera morda ne bi prepoznala trdega diska in snemanja/predvajanje ne bi bila mogoča.
- •Za zaščito notranjega trdega diska pred udarcem ob padcu, ima videokamera senzor padca. Če videokamera pade, se utegne posneti tudi blokovna motnja, ki ščiti videokamero. Če senzor padca večkrat zazna padec, se utegne snemanje/predvajanje ustaviti.
- •Če se temperatura videokamere prekomerno poviša ali zniža, snemanje in predvajanje z videokamero ne bo mogoče. V tem primeru se na LCD zaslonu prikaže opozorilna oznaka (str. 27).
- •Videokamere na področjih z nizkim pritiskom, v višini nad 3000 m, ni mogoče uporabljati. S tem bi utegnili poškodovati trdi disk kamere.
- •Po dolgem času snemanja/brisanja slik se utegnejo na mediju pojaviti fragmentacije podatkov in slik ni mogoče snemati in shraniti. V tem primeru najprej shranite slike na isto vrsto zunanjega medija, nato pa uporabite funkcijo [MEDIA FORMAT]\*.

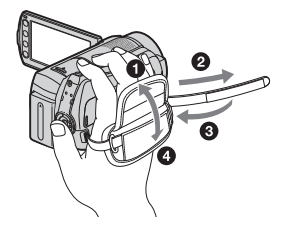

•Za nastavitev LCD zaslona odprite zaslon za 90 stopinj proti videokameri  $\overline{0}$  in ga zavrtite v ustrezen položaj za snemanje ali predvajanje 2. LCD zaslon lahko zavrtite do 180 stopinj proti objektivu (2) in snemate v zrcalnem načinu.

1 90 stopinj proti videokameri

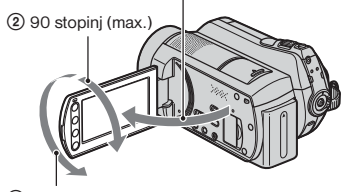

 $(2)$  180 stopini (max.)

- •LCD zaslon in iskalo sta izdelana z uporabo visoke tehnologije, tako da je več kot 99,99 % slikovnih pik učinkovitih. Kljub temu se lahko pojavijo črne pike in/ali svetle pike (rdeče, modre ali zelene), ki se neprestano pojavljajo na LCD zaslonu. Pike so normalen pojav v proizvodnem procesu in v nobenem primeru ne vplivajo na posneto sliko.
- •Pred uporabo daljinskega upravljalnika odstranite izolacijski listič.

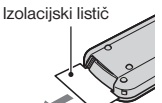

#### **Vrste spominskih ploščic »Memory Stick«, ki jih lahko uporabljate**

- •Uporabljate lahko spominske ploščice »Memory Stick« z zmogljivostjo najmanj 1GB, označene na naslednji način:
	- MEMORY STICK PRO DUO ("Memory Stick PRO Duo")\*
	- MEMORY STICK PRO-HG DUO ("Memory Stick PRO-HG Duo")
	- \* Lahko uporabite tako z oznako Mark2 ali brez nje.
- •Z vašo videokamero lahko uporabite tudi spominsko ploščico »Memory Stick PRO Duo« zmogljivosti vse do 8 GB.
- •Več o času snemanja si oglejte na strani 10.
- •V navodilih se izraz »Memory Stick PRO Duo« na obe vrsti spominskih ploščic, »Memory Stick PRO Duo« in »Memory Stick PRO-HG Duo«.

## **Nekaj o snemanju**

- •Pred začetkom snemanja preizkusite funkcijo snemanja in preverite, če se slika in zvok posnameta brez težav.
- Kompenzacija vsebine posnetkov ni mogoča, tudi če snemanje ali predvajanje ni mogoče zaradi okvare videokamere.
- •Barvni sistem televizorja je odvisen od države/področja. Za predvajanje posnetkov na televizorju potrebujete televizor sistema PAL.
- •TV programi, filmi, video kasete in drugo gradivo utegnejo biti zaščiteni pred presnemavanjem. Nedovoljeno presnemavanje takega gradiva ni v skladu z zakoni o zaščiti pred presnemavanjem.

#### **Nekaj o predvajanju slik na drugih napravah**

- •Videokamera je združljiva s standardom MPEG-4 AVC/H.264 High Profile za snemanje v HD (visoka ločljivost) kakovosti slike. Zato slik ni mogoče predvajati v HD kakovosti z videokamero na naslednjih napravah:
	- na drugih napravah, združljivih s formatom AVCHD, ki niso združljive z visokim profilom 'High Profile',
	- na napravah, ki niso združljive s formatom AVCHD

#### **Shranite posnete slike**

- Ker se utegnejo slikovni podatki poškodovati ali izgubiti, vam priporočamo, da jih shranite na zunanji medij. Priporočamo vam, da shranite slikovne podatke na disk, npr. DVD-R, s pomočjo računalnika\*. Shranite jih lahko tudi s pomočjo videorekorderja ali DVD/HDD naprave\*.
- •Priporočamo vam, da slikovne podatke redno shranjujete.

#### **Če je videokamera priključena v računalnik**

•Ne poskušajte formatirati trdega diska videokamere prek računalnika. Če bi to storili, videokamera morda ne bi pravilno delovala.

#### **Opombe o odmetu/prenosu**

•Pri izvedbi postopka [MEDIA FORMAT]\* ali če formatirate videokamero, se podatki na trdem disku morda ne bodo v celoti izbrisali. Kadar prenašate videokamero, vam priporočamo izvedbo postopka [ EMPTY]\*, da bo podatke težje priklicati. Poleg tega, če imate namen videokamero odvreči, vam priporočamo, da jo uničite. S tem boste preprečili priklic podatkov na trdem disku.

#### **Nekaj o nastavitvi jezika**

•Za prikaz postopkov se uporabljajo prikazi na zaslonu v lokalnem jeziku. Jezik lahko spremenite s pomočjo videokamere (str. 9).

# **Vsebina**

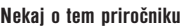

- •Slike LCD zaslona, ki se pojavljajo v priročniku, so bile posnete z digitalnim fotoaparatom in zato utegnejo izgledati malo drugače.
- •V tem priročniku se izraz »medij« nanaša na trdi disk videokamere in na spominsko ploščico »Memory Stick PRO Duo«.
- •Primeri zaslonov se nanašajo na okolje Windows Vista. Zasloni so odvisni od operacijskega sistema računalnika.
- \* Glej priročnik za videokamero Handycam (PDF) in »PMB Guide«.

## Najprej preberite naslednje .................2

## **Uvod**

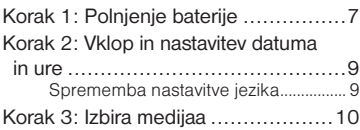

## **Snemanje/Predvajanje**

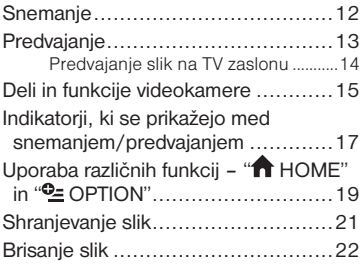

## **Uporaba računalnika**

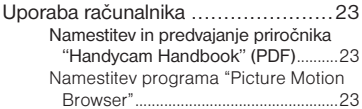

## **Odpravljanje težav**

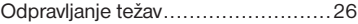

## **Dodatne informacije**

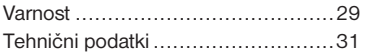

## *Uvod*  Korak 1: Polnjenje akumulatorske baterije

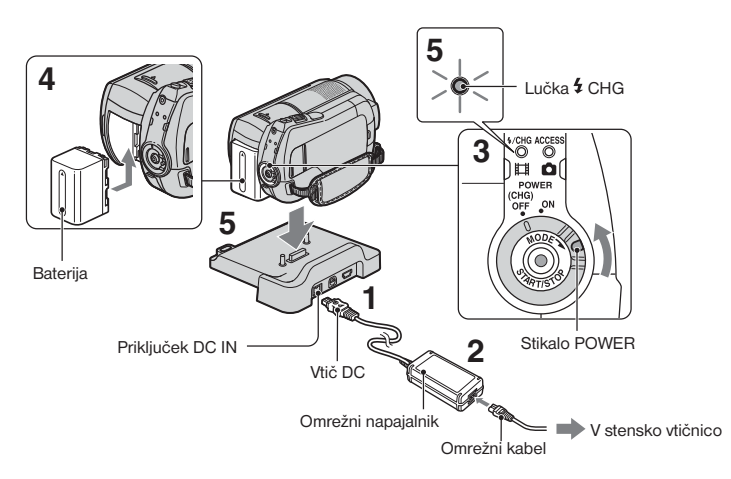

**Akumulatorsko baterijo »InfoLITHIUM« (serija H) lahko polnite takoj, ko ste jo vstavili v videokamero.** 

#### b **Opombe**

- **•**Vaša videokamera deluje samo z akumulatorsko baterijo »InfoLITHIUM« (serija H).
- **1 Priključite omrežni napajalnik v priključek DC IN na podstavku Handycam Station.**

Pazite, da bo oznaka 4 na vtiču DC obrnjena navzgor.

## **2 Priključite omrežni kabel v omrežni napajalnik in v stensko vtičnico.**

**3 Obrnite stikalo POWER v smeri puščice na OFF (CHG) (tovarniška nastavitev).**

**4 Vstavite baterijo v smeri puščice, dokler ne zaskoči.**

## **5 Vstavite videokamero v podstavek Handycam Station.**

Lučka  $\angle$  CHG (polnjenje) zasveti in baterija se začne polniti. Ko je polna, se lučka izklopi. Odstranite videokamero iz podstavka.

## **Odstranitev baterije**

Obrnite stikalo POWER na OFF (CHG). Premaknite stikalo za izmet baterije (BATT) in odstranite baterijo.

> Stikalo za izmet baterije (BATT)

### **Polnjenje baterije s pomočjo omrežnega napajalnika**

Obrnite stikalo POWER na OFF (CHG), nato priključite omrežni napajalnik naravnost v priključek DC IN na videokameri.

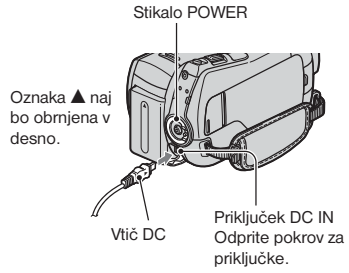

## **Razpoložljivi čas delovanja za priloženo baterijo**

Čas polnjenja:

Približen čas (min.), ki je potreben, da do konca napolnite povsem prazno baterijo. Čas snemanja/predvajanja: Približen čas (min.), ki je na voljo, ko uporabljate povsem polno baterijo.

»HD« je kratica za »high definition« (visoko ločljivo) sliko, »SD« pa za »standard definition« (standardno ločljivost slike).

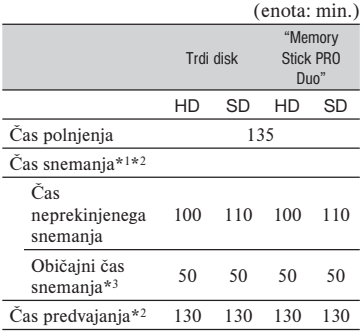

- \*1 [REC MODE]: SP
- \*2 Če je osvetlitev LCD zaslona vklopljena.
- \*3 Običajni čas snemanja prikaže čas med pogostim vklapljanjem/izklapljanjem snemanja, vklapljanjem/izklapljanjem kamere in zoomiranjem.

#### **Nekaj o bateriji**

- **•**Pred zamenjavo baterije ali izključitve oremžnega napajalnika iz videokamere, obrnite stikalo POWER na OFF (CHG) in izklopite lučko **(film)/O** (fotografija) (str. 9)/lučko ACCESS (str. 11, 15).
- **•**Baterija ne bo napajala kamere, dokler ne izključite omrežnega napajalnika iz priključka DC IN na kameri ali podstavku Handycam Station, tudi če je omrežni kabel izključen iz omrežne vtičnice.

#### **Nekaj o času polnjenja/snemanja/predvajanja**

- **•**Čas je merjen se nanaša na uporabo kamere pri temperaturi 25<sup>°</sup>C (priporočljiva temperatura je  $10-30$ <sup>o</sup>C).
- **•**Čas snemanja in predvajanja bo krajši, če videokamero uporabljate pri nizkih temperaturah.
- **•**Čas snemanja in predvajanja bo v nekaterih pogojih uporabe kamere krajši.

## **Nekaj o omrežnem napajalniku**

- •Priključite omrežni napajalnik v bližnjo stensko vtičnico. V primeru, da se pojavi kakršnakoli težava s kamero, napajalnik takoj izključite.
- •Ne postavljajte omrežnega napajalnika v ozek prostor, na primer med stene ali pohištvo.
- •Pazite, da ne pride do kratkega stika med priključkom DC na omrežnem napajalniku ali priključkom za baterijo in kovinskim predmetom. S tem bi povzročili okvaro.
- •Tudi če videokamero izklopite, jo bo omrežni napajalnik še naprej napajal, če je priključen v omrežno vtičnico.

# Korak 2: Vklop in nastavitev datuma in ure

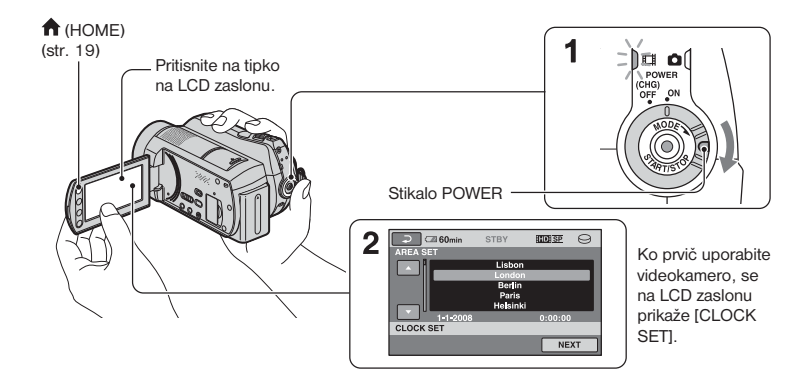

**1 Med pritiskanjem na zeleno tipko večkrat obrnite stikalo POWER v smeri puščice, dokler ne zasveti ustrezna lučka.**

(film): za snemanje filmov

 (fotografije): snemanje fotografij Ko prvič vklopite videokamero, nadaljujte od koraka 3.

- Če vklopite lučko **O** (fotografije), se bo razmerje slike na zaslonu samodejno spremenilo v 4:3.
- **2** Pritisnite na  $\bigcap$  (HOME)  $\rightarrow \bigcap$ **(SETTINGS)** t **[CLOCK/ LANG]**   $→$  **[CLOCK SET].**
- $\bf 3$  S puščicama  $\bf 1$  /  $\bf 1$  izberite želeno **geografsko področje in pritisnite na [NEXT].**
- **4 Nastavite [SUMMERTIME], [Y] (leto), [M] (mesec) in minute, nato**  pritisnite na OK.

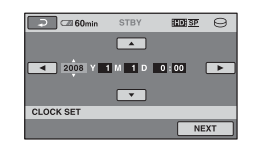

Ura začne teči.

#### **Nasveti**

- **•**Datum in ura snemanja se med snemanjem ne prikažeta, vendar se samodejno posnameta na trdi disk in prikažeta med predvajanjem.
- **•**Zvočni signal ob delovanju kamere lahko izklopite s pritiskom na  $\bigcap$  (HOME)  $\rightarrow \square$  $(SETTINGS) \rightarrow [SOUND/DISP SET] \rightarrow$  $[BEEP] \rightarrow [OFF]$ .

## **Sprememba nastavitve jezika**

Jezik za prikaze na zaslonu lahko po želji spremenite. Pritisnite na  $\bigcap_{n=1}^{\infty}$  (HOME)  $\rightarrow$  $\blacksquare$  (SETTINGS)  $\rightarrow$  [CLOCK/ ALANG]  $\rightarrow$  [ ALANGUAGE SET], then select the desired language.

# Korak 3: Izbira medija

Za snemanje/predvajanje/urejanje na videokameri lahko za medij izberete trdi disk ali »Memory Stick PRO Duo«. Za filme in slike izberite drug medij.

Po tovarniški nastavitvi je za filme in slike določen trdi disk.

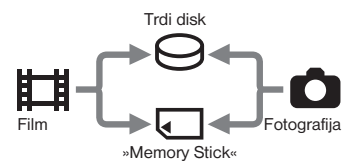

## b **Opombe**

- Snemanje / predvajanje /urejanje lahko upravljate samo za izbrani medij. Če ga želite zamenjati, izberite drugega.
- Čas snemanja v načinu [HD SP] (tovarniška nastavitev) je naslednji (prbl.):
	- Notranji trdi disk: prbl. 11 ur 50 min
	- »Memory Stick PRO Duo« (4 GB) družbe Sony: 1 ura 5 min

## z **Nasvet**

- Število slik, ki jih lahko posnamete na LCD zaslonu, lahko preverite na videokameri (str. 17).
- **1** Pritisnite na  $\bigcap$  (HOME)  $\rightarrow \bigsubseteq$ **(MANAGE MEDIA) na zaslonu.**

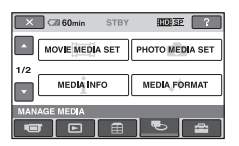

## **2 Pritisnite na [MOVIE MEDIA SET] in izberite medij za filme.**

Prikaže se zaslon za izbiro medija.

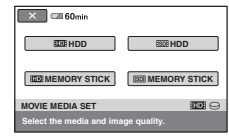

## **3 Pritisnite na želeni medij in kakovost slike.**

 pomeni HD (visoka ločljivost) kakovost slike, **ISDI** pa SD (standardna ločliivost).

**4** Pritisnite na  $\rightarrow$   $\overline{OK}$ 

Medij se zamenja.

## **Potrditev nastavitve snemalnega medija**

V koraku 2 pritisnite na [PHOTO MEDIA SET] in nato na želeni medij.

## **Potrditev nastavitve snemalnega medija**

- 1 Obrnite stikalo POWER tako, da zasveti lučka  $\Box$  (Movie) /  $\Box$  (Still), odvisno od medija, katerega nastavitev želite preveriti.
- 2 Na zaslonu preverite simbol za medij.

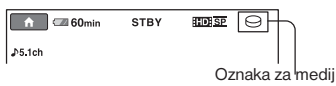

- $\Theta$ : Trdi disk
- **I.** "Memory Stick PRO Duo"

## **Vstavljanje spominske ploščice »Memory Stick PRO Duo«**

Če ste za medij izbrali »Memory Stick PRO Duo«, jo vstavite.

Več o vrstah spominskih ploščic, ki jih lahko uporabljate, si oglejte na strani 5.

## **1 Vstavite »Memory Stick PRO Duo«.**

- 1 Odprite pokrov za »Memory Stick Duo« v smeri puščice.
- 2 Vstavite »Memory Stick PRO Duo« v režo za Memory Stick Duo v pravi smeri, dokler ne zaskoči.
- 3 Zaprite pokrov za Memory Stick Duo.

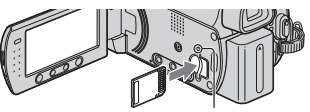

Lučka ACCESS (»Memory Stick PRO Duo«)

## **2 Če ste za medij za filme izbrali »Memory Stick PRO Duo«, premaknite stikalo POWER, da zasveti lučka (Movie).**

Če je stikalo POWER nastavljeno na OFF (CHG), ga med pritiskanjem na zeleno tipko vklopite.

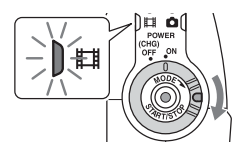

 Ko vstavite »Memory Stick PRO Duo«, se na LCD zaslonu prikaže napis [Create a new Image Database File.].

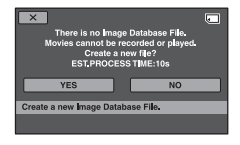

## **3 Pritisnite na [YES].**

Če želite na »Memory Stick PRO Duo« snemati le fotografije, pritisnite na  $[NO]$ .

### **Odstranitev spominske ploščice »Memory Stick PRO Duo«**

Odprite pokrov za Memory Stick Duo in na rahlo pritisnite na spominsko ploščico.

#### b **Opombe**

- **•**Ne odpirajte pokrova za Memory Stick Duo, medtem ko snemate.
- **•**Če spominsko ploščico vstavite na silo in v nepravilni smeri, lahko poškodujete »Memory Stick PRO Duo«, režo za Memory Stick Duo ali slikovne podatke.
- **•**Če se v koraku 3 prikaže napis [Failed to create a new Image Database File. It may be possible that there is not enough free space.], formatirajte »Memory Stick PRO Duo«. S formatiranjem se bodo izbrisali vsi podatki, posneti na »Memory Stick PRO Duo«.
- **•**Ko »Memory Stick PRO Duo« izskoči, pazite, da vam ne pade na tla.

## *Snemanje/predvajanje*  **Snemanie**

Slike se posnamejo na medij, ki ste ga izbrali (str. 10). Po tovarniški nastavitvi se filmi in slike posnamejo na trdi disk.

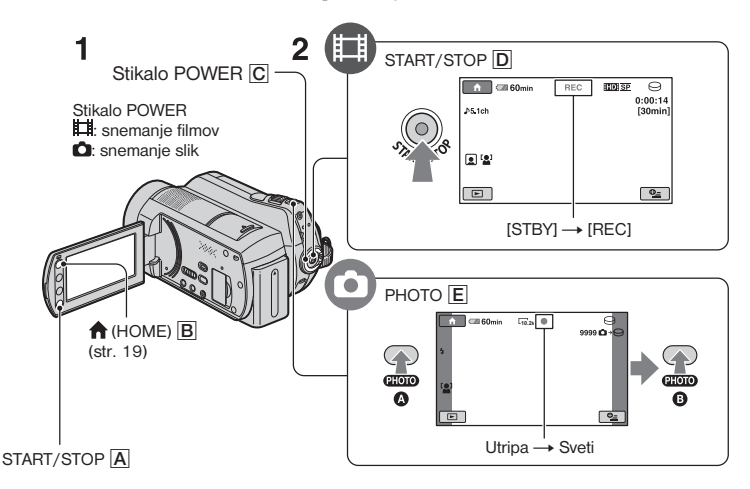

**1 Obračajte stikalo POWER** <sup>C</sup>**, dokler ne zasveti ustrezna luč.** Ko je stikalo POWER  $\boxed{\text{C}}$  v položaju OFF (CHG), pritisnite samo na zeleno tipko.

凵

# **2 Začnite snemati.**

## **Pritisnite na tipko START/STOP** D **(ali** A**.**

Za ustavitev snemanja ponovno pritisnite na START/STOP  $\overline{D}$  (ali  $\overline{A}$ ).

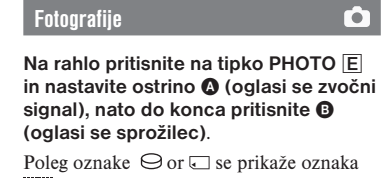

## **IIIIII**. Ko le-ta izgine, je slika posneta.

## **(3 Nasveti**

 **Filmi**

- **•**Čas snemanja in preostalo zmogljivost lahko preverite tako, da pritisnete na  $\bigcap$  (HOME)  $\bigcap$  $\rightarrow \bullet$  (MANAGE MEDIA)  $\rightarrow$  [MEDIA INFO]..
- **•**Slike lahko zajemate s pritiskom na tipko PHOTO  $E$  med snemanjem filmov.
- **•**Najdaljši čas neprekinjenega snemanja je približno 13 ur.
- Če film preseže 2GB, se bo nasledja filmska datoteka ustvarila samodejno.

# Predvajanje

Slike posnete na medij, ki ste ga izbrali v nastavitvah (str. 10), lahko predvajate. Tovarniška nastavitev je trdi disk.

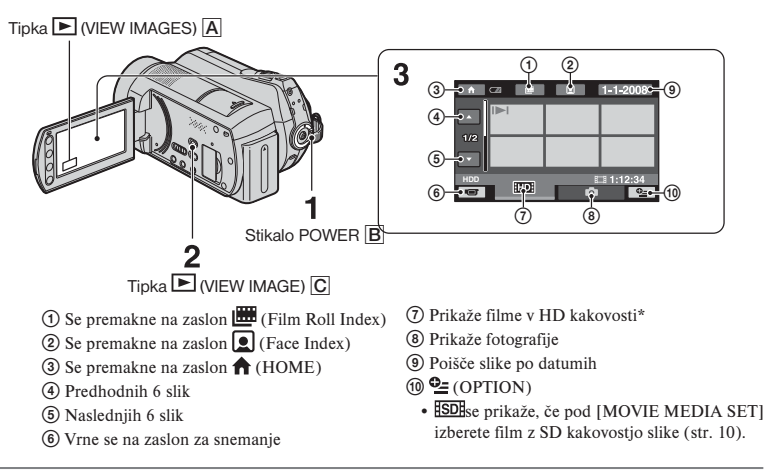

**1 Obrnite stikalo POWER, da se kamera vklopi.**

## **2** Pritisnite na tipko ▶ (VIEW IMAGES) **C** (ali **A**).

Na LCD zaslonu se prikaže zaslon VISUAL INDEX. (Za prikaz vzorčnih sličic je potrebno počakati nekaj časa.)

ш

## **3 Začnite predvajati..**

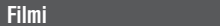

## **Pritisnite na <b>HD** ali **ISDI** in na film, ki ga **želite predvajati.**

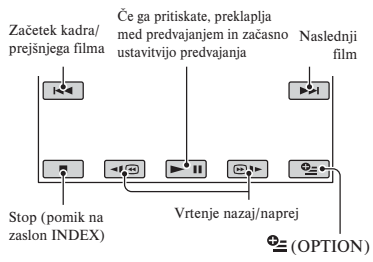

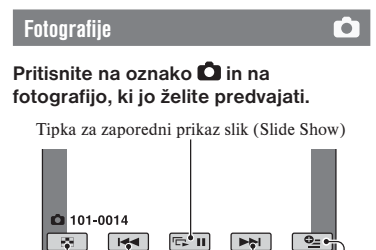

## **Nastavitev glasnosti zvoka za filme**

Če predvajate film, pritisnite na tipko  $(OPTION) \rightarrow oznako$  [VOLUME]. nato s tipkama  $\boxed{-}$  nastavite glasnost.

#### $\boldsymbol{\Theta}$  **Nasvet**

• Na zaslonu VISUAL INDEX se  $\blacktriangleright$  / $\blacktriangleright$  prikaže ob sliki na vsaki oznaki, ki je bila nazadnje predvajana/posneta. Če pritisnete na sliko, označeno z  $\blacktriangleright$ [/ $\blacktriangleright$ ], lahko predvajate od mesta, kjer ste se nazadnje ustavili.

## **Predvajanje slik na televizorju**

Načini priključitve in kakovost slike (HD (visoka ločljivost) ali SD (standardna ločliivost)), ki se prikaže na TV zaslonu. so odvisni od vrste televizorja in od uporabljenih priključkov.

Za napajanje uporabite priloženi omrežni napajalnik (str. 7).

Oglejte si tudi navodila za napravo, ki jo želite priključiti.

## b **Opomba**

**•** Ko snemate, nastavite [X.V.COLOR] na [ON] in za predvajanje uporabite TV, združljiv z x.v.Color. Nekatere nastavitve na televizorju bo morda potrebno spremeniti. Oglejte si navodila za uporabo televizorja.

## **Uporaba**

## **Preklopite vhod na televizorju na priključeni priključek.**

Oglejte si navodila za uporabo televizorja.

⊤ ↓ **Priključite videokamero in TV s pomočjo vodiča [TV CONNECT Guide].**

Vodič [TV CONNECT Guide] lahko uporabite tako, da pritisnete na **f**  $(HOME) \rightarrow \text{ } \square$  (OTHERS)  $\rightarrow$  [TV CONNECT Guide].

⊤ ↓ **Opravite potrebne nastavitve izhoda na videokameri.**

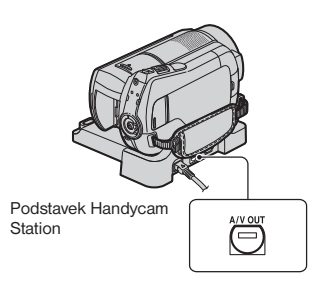

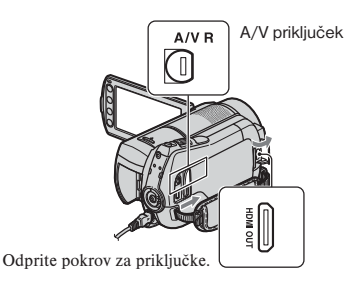

## b **Opombe**

- Če za oddajanje slik uporabite A/V priključni kabel, bodo slike potovale v SD (standard definition) kakovosti.
- Podstavek Handycam Station in videokamera sta opremljena z A/V priključkom ali A/V OUT priključkom (str. 15). Priključite A/V priključni kabel ali komponentni A/V kabel v podstavek Handycam Station ali v videokamero. Če priključite A/V priključne kable ali komponentne A/V kable v podstavek Handycam Station in v videokamero naenkrat, se utegnejo pojaviti motnje v sliki.

# Deli in funkcije videokamere

Tu so opisani priključki, tipke, itd., ki niso opisani v drugih poglavjih. **Snemanje / Predvajanje**

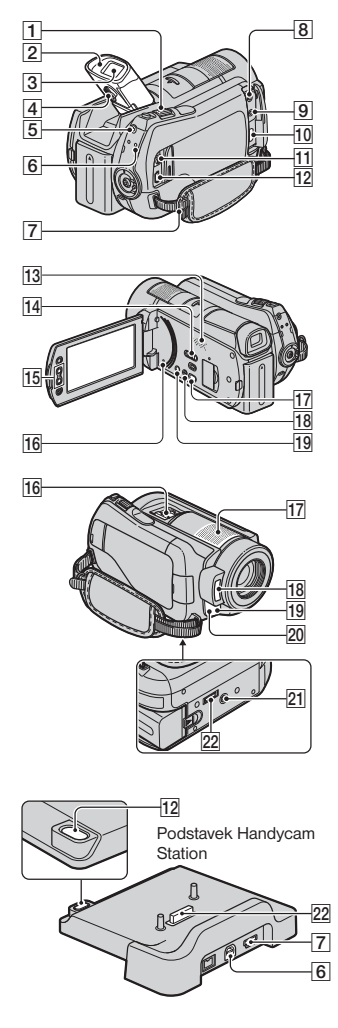

1**Stikalo »Power zoom«**

Če želite uporabiti zoom, premaknite stikalo »Power zoom«. Premaknite ga na rahlo za počasno zoomiranje in močneje za hitrejše zoomiranje. Sliko lahko povečate od 1,1 do 5x (Playback zoom).

• Če med povečevanjem slike pritisnete na zaslon, se bo mesto, ki ste ga pritisnili, prikazalo v sredini.

## 2**Tipka QUICK ON**

Ko pritisnete na tipko QUICK ON, videokamera vzpostavi način varčevanja z energijo. Lučka QUICK ON v načinu 'Sleep' utripa. Ko naslednjič želite snemati, ponovno pritisnite na QUICK ON. Videokamera bo vzpostavila stanje pripravljenosti na snemanje. Če videokamere v načinu 'Sleep' nekaj časa ne uporabljate, se bo kamera samodejno izklopila.

- 3**Lučka ACCESS (trdi disk)** Ko lučka ACCESS sveti ali utripa, videokamera zapisuje/bere podatke.
- 4**Pas za čez ramo** Pritrdite pas (ni priložen)
- 8**Zvočnik**
- 9**Stikalo NIGHTSHOT**

Za snemanje v temnih prostorih nastavite stikalo **I**NIGHTSHOT na ON.

## 0**Tipke Zoom**

Pritisnite za zoomiranje. Sliko lahko povečate od 1,1 do 5x (Playback zoom).

• Če med povečevanjem slike pritisnete na zaslon, se bo mesto, ki ste ga pritisnili, prikazalo v sredini.

## qa **Tipka RESET**

Za ponastavitev (resetiranje) vseh nastavitev, vključno z uro, pritisnite na tipko RESET.

## **13 Tipka EASY**

Pritisnite na EASY, da se prikaže EASY in večina nastavitev se bo samodejno nastavila na enostavno snemanje/ predvajanje. Za preklic funkcije ponovno pritisnite na tipko.

## **14 Tipke DISP /BATT INFO**

Če pritisnete na to tipko pri vklopljeni kameri, lahko preklopite prikaz na zaslonu. Če pritisnete na tipko, medtem ko je stikalo POWER v položaju OFF (CHG), lahko preverite preostalo moč baterije.

## qg **Tipka** . **(osvetlitev ozadja)**

Če želite prikazati  $\mathbb{Z}$  za nastavitev osvetlitve ozadja, pritisnite na **...** Za preklic funkcije ponovno pritisnite na tipko.

## qj **Vgrajen mikrofon**

Zvok, ki ga ujame notranji mikrofon, se pretvori v 5.1ch prostorski zvok in se tako posname.

## **18 Bliskavica**

Po tovarniški nastavitvi se bliskavica samodejno sproži v skladu s snemalnimi pogoji.

Pritisnite na  $\bigoplus$  (HOME)  $\rightarrow \bigoplus$  $(SETTINGS) \rightarrow [PHOTO SETTINGS]$  $\rightarrow$  [FLASH MODE] in spremenite nastavitev.

## ql **Senzor za daljinsko upravljanje / Infrardeča vrata**

Sprejema signal iz daljinskega upravljalnika.

## **20 Snemalna luč kamere**

Snemalna luč kamere med snemanjem sveti rdeče. Če je preostala zmogljivost medija majhna, lučka utripa.

## **21** Stojalo (na spodnji strani)

Pritrdite stojalo (ni priloženo: vijak za stojalo mora biti krajši od 5,5 mm).

## **Priključitev v naprave**

- 5 **Priključek HDMI OUT (mini)** Za priključitev uporabite HDMI kabel (ni priložen).
- 6 **A/V priključek / A/V OUT priključek** Priključite s komponentnim A/V kablom ali z A/V priključnim kablom.
- 7 Priključek (USB) Priključite z USB kablom.

## $\overline{12}$  Tipka  $\overline{\textcircled{\circ}}$  (DISC BURN) Če priključite videokamero v računalnik,

lahko ustvarite disk. Podrobnosti si oglejte v navodilih »PMB Guide« (str. 25).

**16 Aktivni vmesniški nastavek za dodatno opremo** *d interfaceShoe* 

Aktivni vmesniški nastavek za dodatno opremo (Active Interface Shoe) napaja dodatno opremo (npr. video luč, bliskavico, mikrofon). Dodatno opremo lahko vklopite in izklopite s stikalom POWER na videokameri.

## **22 Vmesniški konektor**

Priključite videokamero in podstavek Handycam Station.

# Indikatorji, ki se prikažejo med snemanjem/ predvajanjem

### **Snemanje filmov**

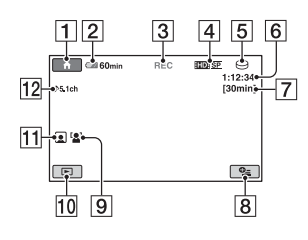

#### **Snemanje fotografij**

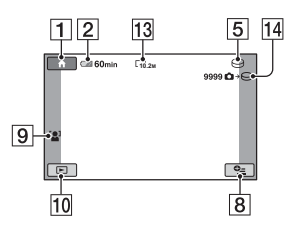

## **Predvajanje filmov**

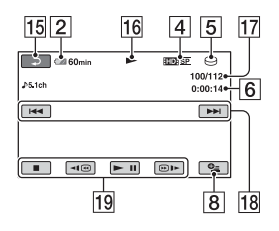

## **Predvajanje fotografij**

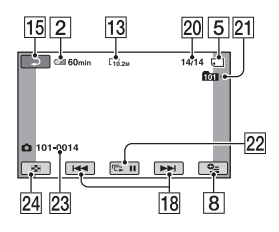

## **1** Tipka HOME

- 2 Preostala moč baterije (prbl.)
- 3 Stanje snemanja ([STBY] (stanje pripravljenosti) ali [REC] (snemanje)
- 4 Kakovost snemanja (HD/SD) in način snemanja (FH/HQ/SP/LP)
- 5 Snemalni / predvajalni medij
- 6 Števec (ura: minute: sekunde)
- 7 Preostali čas snemanja
- **8** Tipka OPTION
- 9 FACE DETECTION
- 10 Tipka VIEW IMAGES
- 11 Nastavitev funkcije »Face Index«
- $\overline{12}$  Snemanje s 5.1ch prostorskim zvokom
- 13 Velikost slike
- **14** Približno število slik, ki jih lahko posnamete in medij/Med snemanjem fotografij
- 15 Tipka za vrnitev
- 16 Način predvajanja
- qj Številka trenutnega filma/skupno število filmiv
- 18 Tipka »prejšnji/naslednji«
- 19 Video upravlialne tipke
- 20 Številka trenutne fotografije/skupno število fotografij
- 21 Snemalna mapa Prikaže se samo, če je snemalni medij za fotografije »Memory Stick Duo«.
- 22 Tipka za zaporedni prikaz slik (Slide Show)
- 23 Ime podatkovne datoteke
- 24 Tipka VISUAL INDEX

## **Indikatorji, ki se prikažejo ob spremembah**

Kadar spreminjate postavke ali med snemanjem ali predvajanjem, se prikažejo naslednji indikatorji.

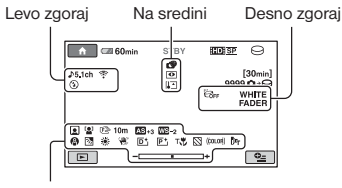

Spodaj

#### **Levo zgoraj**

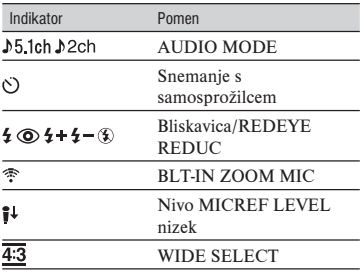

## **Na sredini**

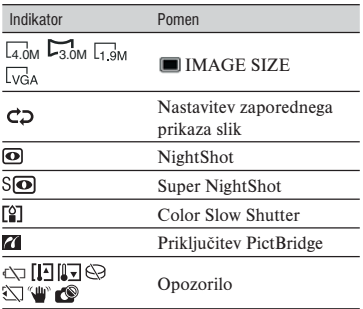

## **Desno zgoraj**

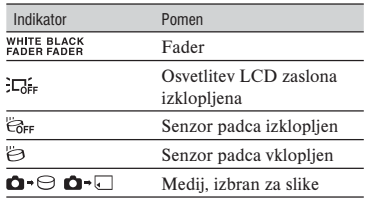

## **Spodaj**

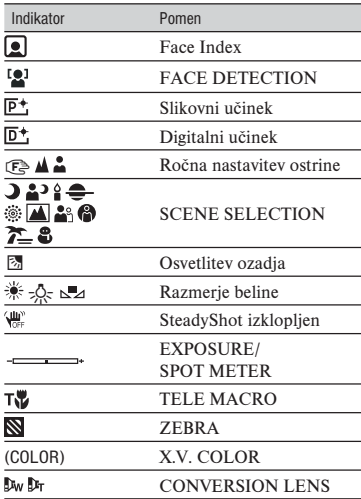

## b **Opombe**

- Indikatorji in njihovi položaji so približni in so dejansko lahko drugačni. Oglejte si priročnik »Handycam Handbook« (PDF).
- Datum in ura snemanja se samodejno posnameta na medij. Med snemanjem sicer niso prikazani, lahko pa si jih ogledate med predvajanjem pod [DATA CODE].

# Uporaba različnih funkcij – » $\bigcap$  HOME« in » $\bigcirc$  OPTION«

Če pritisnete na  $\bigwedge$  (HOME)  $\bigwedge$ (ali  $\boxed{B}$ )/ $\cong$ , lahko prikažete zaslon z menijem. Podrobnosti si oglejte v priročniku »Handycam Handbook » (PDF) (str. 23).

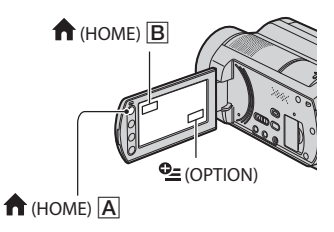

## **Uporaba menija HOME MENU**

Nastavitve za upravljanje lahko spremenite. Pritisnite na  $\bigcap$  (HOME)  $\bigcap$  (ali  $\bigcup$ ), da se prikaže zaslon z meniji.

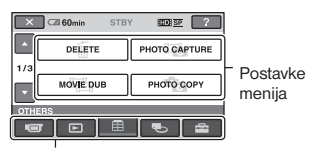

Kategorija

**1 Pritisnite na želeno kategorijo, nato pa na postavko in spremenite nastavitev.**

## **2 Sledite navodilom na zaslonu.**

#### **(3 Nasveti**

- Če postavka ni prikazana na zaslonu, s puščicama  $\Box$  /  $\Box$  zameniajte stran.
- Če želite skriti zaslon HOME MENU, pritisnite  $na \times$
- Postavk, ki so označene s sivo, ni mogoče izbrati ali vklopiti hkrati, v trenutnem stanju snemanja/predvajanja.

## **Če želite izvedeti kaj več o funkciji posameznih postavk v meniju HOME MENU (HELP)**

- $\bigcirc$  Pritisnite na  $\bigcirc$  (HOME)  $\bigcirc$  (ali  $\bigcirc$ ).
- 2 Pritisnite na (HELP). Spodnii del tipke<sup>[?]</sup> (HELP) postane oranžen.

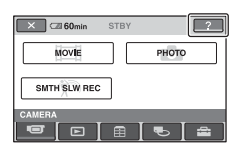

3 Pritisnite na postavko, o kateri želite izvedeti več informacij. Ko pritisnete na postavko, se na zaslonu prikaže njen opis. Če želite izbrati postavko, pritisnite na [YES].

## **Uporaba menija OPTION MENU**

Meni  $\cong$  (OPTION) se pojavi na enak način kot okno, ki se pojavi ob pritisku na desno tipko miške, ko uporabljate računalnik. Pritisnite na  $\cong$  (OPTION) in prikažejo se postavke, ki jih lahko nastavite.

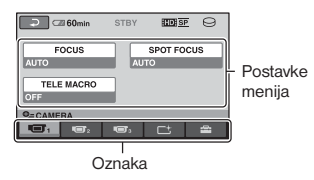

- **1 Pritisnite na želeno postavko, nato pa na postavko in spremenite nastavitev.**
- **2 Spremenite nastavitev in pritisnite OK**

## b **Opombe**

- Če želene postavke ni na zaslonu, pritisnite drugo oznako. Če postavke ni nikjer, funkcija ni na voljo pri teh okoliščinah.<br>◆ Menija ② (OPTION) ne morete uporabiti med
- delovanjem funkcije Easy Handycam.

## **Postavke v meniju HOME MENU**

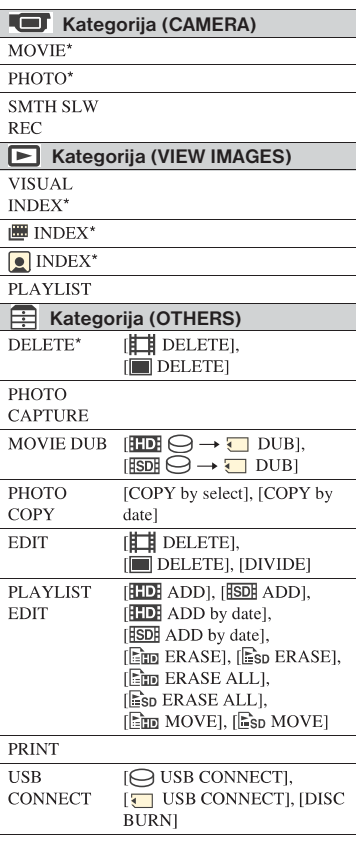

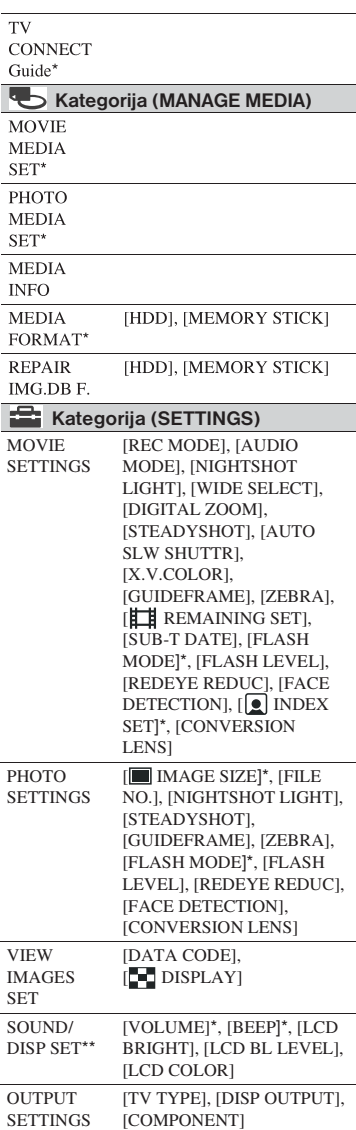

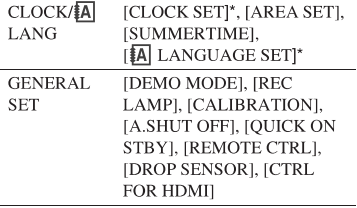

\* Postavko lahko nastavite med uporabo funkcije »Easy Handycam«.

\*\* Ime menija se spremeni v [SOUND SETTINGS] med uporabo funkcije »Easy Handycam«.

## **Postavke v meniju OPTION MENU**

Spodaj so opisane postavke, ki jih lahko nastavite le v meniju OPTION MENU.

## **IOznaka**

[FOCUS], [SPOT FOCUS], [TELE MACRO], [EXPOSURE], [SPOT METER], [SCENE SELECTION], [WHITE BAL.], [COLOR SLOW SHTR], [SUPER NIGHTSHOT]

#### **Oznaka**

[FADER], [D.EFFECT], [PICT.EFFECT]

**Oznaka**

[BLT-IN ZOOM MIC], [MICREF LEVEL], [SELF-TIMER], [TIMING], [RECORD SOUND]

- (A tab depends on the situation)/No tab

**ISLIDE SHOWI, ISLIDE SHOW SETI,** [COPIES], [DATE/TIME], [SIZE]

# Shranjevanje slik

Ker ima medij omejeno zmogljivost, shranite slikovne podatke na enako vrsto zunanjega medija, npr. DVD-R ali računalnik.

Slike, posnete z videokamero lahko shranite na naslednji način.

## **Uporaba računalnika**

Če uporabite program »Picture Motion Browser« na priloženem CD-ROM-u, lahko slike, posnete na kameri v kakovosti HD ali SD, shranite. Filme lahko po potrebi presnamete s posnetki HD (visoka ločljivost) kakovosti iz računalnika na videokamero. Podrobnosti si oglejte v priročniku »PMB Guide« na priloženem CD-ROM-u (str. 25).

### **Ustvarjanje DVD-ja s funkcijo »One Touch« (One Touch Disc Burn)**

Slike, posnete na trdi disk kamere, lahko na enostaven način shranite na DVD-ju, če pritisnete na tipko (DISC BURN).

## **Shranjevanje slik na računalniku (Easy PC Back-up)**

Slike, posnete z videokamero, lahko shranite na trdi disk računalnika.

#### **Ustvarjanje DVD-ja z izbranimi slikami**

Slike, uvožene v računalnik, lahko shranite na DVD-ju. Te slike lahko tudi uredite.

# Brisanje slik

## **Shranjevanje slik s priključitvijo videokamere v druge naprave**

Podrobnosti si oglejte v priročniku »Handycam Handbook« (PDF)«.

## **Priključite z A/V priključnim kablom**

Presnemavate lahko na videorekorder, DVD/HDD snemalnik v SD kakovosti slike (standardna ločljivost).

## **Priključitev z USB kablom**

Presnemavate lahko na DVD zapisovalnike, združliive s funkcijo presnemavanja filmov, v HD kakovosti slike (visoka ločljivost).

#### **(3 Nasvet**

• Filme in slike lahko presnamete iz trdega diska na Touch  $\bigcap$  (HOME)  $\rightarrow \bigoplus$  (OTHERS)  $\rightarrow$ [MOVIE DUB]/[PHOTO COPY].

Najprej izberite medij, ki vsebuje slike, ki jih želite izbrisati (str. 10).

## **Brisanje filmov**

**1** Pritisnite na  $\bigoplus$  (HOME)  $\rightarrow \bigoplus$  $(OTHERS) \rightarrow [DELETE].$ 

- **2 Pritisnite na [ DELETE].**
- **3** Pritisnite na [**[DE**] DELETE] ali [**[SDE**] **DELETE], nato pritisnite na film, ga jo želite izbrisati.**

Izbrani film slika se označi z oznako ✔.

**4** Pritisnite  $\overline{OK}$   $\rightarrow$  **IYES**]  $\rightarrow \overline{OK}$ .

## **Brisanje fotografij**

- 1 V koraku 2 pritisnite na [ DELETE].
- 2 Pritisnite [ DELETE], nato pritisnite na fotografijo, ki jo želite izbrisati. Izbrana slika se označi z oznako  $\checkmark$ .
- 3) Pritisnite  $\overline{OK} \rightarrow \overline{I}$   $\overline{YES} \rightarrow \overline{OK}$ .

#### **(3) Nasvet**

• Za izbris vseh fotografij na »Memory Stick Duo« v koraku 2 pritisnite [ DELETE ALL]  $\rightarrow$  [YES]  $\rightarrow$  [YES]  $\rightarrow$  [OK].

## **Namestitev priročnika / Programa**

#### **Namestitev priročnika / Programa**

Priročnik »Handycam Handbook« (PDF) V priročniku »Handycam Handbook« (PDF) je podrobno opisana videokamera in njena uporaba.

#### **Program »Picture Motion Browser« (samo za uporabnike okolja Windows)**

Program je priložen. Uporabljate ga lahko za naslednje funkcije:

- Ustvarjanje DVD-ja z enim pritiskom,
- Uvažanje slik v računalnik,
- Urejanje uvoženih slik,
- Ustvarjanje DVD-jev.

## b **Opombe**

• Računalniki Macintosh ne podpirajo programa »Picture Motion Browser«. Če želite uporabiti računalnik Macintosh z vašo videokamero, si oglejte naslednjo spletno stran: http://guide.d-imaging.sony.co.jp/mac/ms/us/

## **INamestitev in ogled priročnika »Handycam Handbook« (PDF)**

Če si želite ogledati priročnik »Handycam Handbook« (PDF), morate v računalnik namestiti Adobe Reader.

Nadaljujte z namestitvijo, tudi če se prikaže neznan potrditveni zaslon.

- 1 Vklopite računalnik.
- 2 Vstavite CD-ROM (priložen) v pogon za disk na računalniku.

Prikaže se zaslon za namestitev.

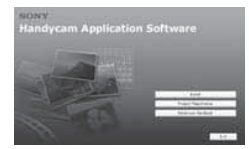

3 Kliknite na [Handycam Handbook]. Prikaže se zaslon za namestitev priročnika »Handycam Handbook« (PDF)

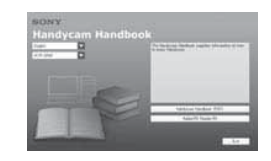

4 Izberite želeni jezik in ime modela vaše videokamere, nato kliknite na [Handycam Handbook (PDF)].

Namestitev se začne. Ko je končana, se na namizju računalnika prikaže simbol za bližnjico.

- Ime modela videokamere je natisnjena na spodnji strani kamere.
- 5 Kliknite na [Exit]  $\rightarrow$  [Exit], nato odstranite CD-ROM iz računalnika. Za ogled priročnika »Handycam Handbook« (PDF), dvojno kliknite na simbol za bližnjico.

#### b **Opombe**

•Uporabniki računalnika Macintosh naj sledijo spodnjemu postopku:

- 1 Vklopite računalnik.
- 2 Vstavite CD-ROM (priložen) v pogon za disk na računalniku.
- 3 Odprite mapo [Handbook] na CD-ROM-u, dvojno kliknite na mapo [GB] in nato povlecite in spustite »Handycam Handbook« na računalniku. Za ogled priročnika »Handycam Handbook« (PDF), dvojno kliknite na »Handbook.pdf«.

#### **Namestitev programa »Picture Motion Browser«**

## p **Zahteve sistema**

Podrobnosti si oglejte na spletni strani.

**OS:** Microsoft Windows 2000 Professional SP4,Windows XP SP2\*, Windows Vista\*

\* 64-bitnih izdaj in izdaje 'Starter' ne podpira.

Potrebna je standardna namestitev.

Delovanje ni zagotovljeno, če ste

nadgradili zgoraj naštete verzije operacijskih sistemov ali če je v okolju z več operacijskimi sistemi.

**CPU:** Intel Pentium 4 2.8GHz ali hitrejši (priporočamo Intel Pentium 4 3.6GHz ali več, Intel Pentium D 2.8GHz ali več, Intel Core Duo 1.66GHz ali več ali Intel Core 2 Duo 1.66GHz ali več).

- Intel Pentium III 1GHz ali hitrejši omogoča naslednje funkcije:
	- uvažanje vsebine v računalnik,
	- funkcijo One Touch Disc Burn,
	- ustvarjanje diska, formata AVCHD/DVD video,
	- kopiranje diska.
	- procesiranje vsebine v kakovosti slike SD (standardna ločljivost.
- **Spomin:** Windows 2000/Windows XP: 512MB ali več (1GB ali več je priporočljivo).

 Za obdelavo slik SD (standardna ločljivost) kakovosti zadošča 256MB ali več. Za Windows Vista: 1 GB ali več

- **Trdi disk:** Prostor na disku potreben za namestitev: približno 800MB (za ustvarjanje diskov formata AVCHD bo morda potrebnih 10GB ali več).
- **Prikazovalnik:** najmanj 1024 x 768 pik
- **Drugo:**  $\sqrt{\ }$  USB vhod (to naj se omogoči kot standard), priporočljiv je Hi-Speed USB (združljivo z USB 2.0), DVD zapisovalnik (CD-ROM pogon je potreben za namestitev).

## **Pozor**

Videokamera zajema posnetke visoke ločljivosti v formatu AVCHD. Z uporabo priloženega PC programa lahko visokoločljive posnetke kopirate na DVD. DVD, ki vsebuje posnetke AVCHD, pa ne smete uporabiti s predvajalniki in snemalniki DVD formata, ker DVD predvajalnik/ snemalnik morda ne bi mogel izvreči medija in bi utegnil izbrisati vsebino brez opozorila. DVD s posnetki AVCHD lahko predvajate na združljivem Blu-ray DiscTM predvajalniku/snemalniku ali drugi združljivi napravi.

### **Namestitev programa**

Programsko opremo je potrebno namestiti v računalnik Windows **preden povežete videokamero na računalnik**. Namestitev se izvede samo prvič. Vsebina in postopki, ki so za to potrebni, se razlikujejo glede na operacijski sistem.

- 1 Prepričajte se, da videokamera ni priključena na računalnik.
- 2 Vklopite računalnik.

## b **Opombi**

- Za namestitev se prijavite kot administrator.
- Pred namestitvijo zaprite vse odprte aplikacije.computer before installing the software.
- 3 Vstavite priložen CD-ROM disk v pogon na računalniku.

Pojavi se nastavitveni zaslon.

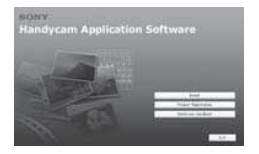

Če se zaslon ne prikaže

- **1 Kliknite [Start]**, nato [My Computer]. (Pri Windows 2000 dvokliknite [My Computer].)
- 2 Dvokliknite [SONYPICTUTIL (E:)] (CD-ROM) (diskovni pogon)\*
	- \* Imena pogonov (kot je (E:)) se lahko razlikujejo glede na računalnik
- 4 Kliknite [Install].
- 5 Izberite želeni jezik in nato [Next].
- 6 Ko se prikaže zaslon, ki potrjuje povezavo, priključite videokamero v računalnik s pomočjo spodnjih korakov.
	- 1 Priključite omrežni napajalnik v podstavek Handycam Station in v stensko vtičnico.
	- 2 Postavite videokamero v podstavek Handycam Station, nato obrnite stikalo POWER na ON.
	- $\bullet$  Povežite priključek  $\dot{\mathbf{\Psi}}$  (USB) na podstavku Handycam Station s priključkom  $\dot{\Psi}$  (USB) na računalniku. Na LCD zaslonu pritisnite na [USB SELECT]

 $\bigcirc$  Pritisnite na [OUSB CONNECT] ali [ USB CONNECT] na zaslonu [USB SELECT]

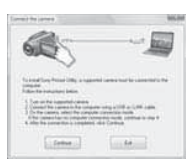

- 7 Kliknite na [Continue].
- 8 Preberite [License Agreement] (licenčna pogodba), izberite možnost [I accept the terms of the license agreement] (sprejemam pogoje licenčne pogodbe), če se strinjate s pogoji, in kliknite [Next].
- 9 Potrdite nastavitve za namestitev in kliknite na [Install].
- q; Sledite navodilom na zaslonu za namestitev programa.
- Pri nekaterih računalnikih je potrebno namestite še tretji program. Če se prikaže namestitveni zaslon, sledite navodilom za namestitev potrebnega programa.
- qa Po potrebi ponovno zaželite računalnik.
- qs Iz pogona na računalniku odstranite CD-ROM disk..

## **Izključitev USB kabla**

- $(1)$  Kliknite na simbol  $\overline{\mathbb{Q}}$   $\rightarrow$  [Safely remove USB Mass Storage Device]  $\rightarrow$  [OK] (samo Windows 2000) na spoednji desni strani namizja na računalniku.
- 2 Pritisnite na  $\rightarrow$  na zaslonu videokamere.
- 3 Izvlecite USB kabel.

#### $\blacksquare$  Uporaba programa 'Picture Motion **Browser'**

Če želite zagnati program 'Picture Motion Browser', kliknite na [Start]  $\rightarrow$  [All  $Programs] \rightarrow [Sony Picture Utility] \rightarrow$ [PMB – Picture Motion Browser]. Osnovne funkcije programa 'Picture Motion Browser' so opisane v navodilih »PMB Guide«. Za ogled navodil »PBM Guide« kliknite na [Start]  $\rightarrow$  [All Programs]  $\rightarrow$  $[Sony Picture Utility] \rightarrow [Help] \rightarrow [PMB]$ Guide].

#### z **Nasvet**

• Če se zaslon [USB SELECT] ne prikaže, pritisnite na **n** (HOME) d **E** (OTHERS) d [USB CONNECT].

## *Odpravljanje težav*  Odpravljanje težav

Če pri uporabi videokamere naletite na težave, vam jih naslednja tabela pomaga rešiti. Če bi se težave nadaljevale, odklopite vir napajanja in se posvetujte s Sonyjevim pooblaščenim posrednikom ali s pooblaščenim servisom.

## **Če morate videokamero poslati v popravilo**

- Včasih je videokamero potrebno inicializirati ali zamenjati trenutni trdi disk videokamere, odvisno od težave. V tem primeru se bodo podatki, shranjeni na trdem disku izbrisali. Preden pošljete kamero v popravilo, shraniti podatke (glej priročnik za videokamerao Handycam) na drug medij. Za izgubo kakršnihkoli podatkov na trdem disku nismo odgovorni.
- Pri popravilu videokamere je včasih potrebno preveriti minimalno količino podatkov, shranjenih na trdem disku, zato, da bi odpravili napako. Prodajalec opreme Sony podatkov ne bo kopiral in ne shranil.
- Več o simptomih videokamere si oglejte v priročniku »Handycam Handbook« (PDF), več o priključitvi v računalnik pa v priročniku »PMB Guide«.

#### **Videokamera se ne vklopi.**

- Baterija ni vstavljena v videokamero. Vstavite jo (str. 7).
- Priključite omrežni napajalnik v stensko vtičnico (str. 7).

#### **Videokamera ne deluje, čeprav je vklopljena.**

- Po vklopu kamere traja nekaj sekund, da je kamera pripravljena na snemanje. To ne pomeni okvare.
- Izključite omrežni napajalnik iz stenske vtičnice ali odstranite baterijo, nato ga/ jo po eni minuti ponovno priključite. Če funkcije še vedno ne bodo delovali, s koničastim predmetom pritisnite na tipko RESET (str. 15). (Če pritisnite na tipko RESET, se vse nastavitve, vključno z nastavitvijo ure in z izjemo postavk v osebnem meniju, ponovno nastavijo).
- Temperatura videokamere je zelo visoka. Izključite videokamero in jo pustite, da se ohladi.

#### **Videokamera se segreje.**

• To se zgodi, če je dlje časa vklopljena in ne pomeni okvare.

#### **Videokamera se nenadoma izklopi.**

- Uporabite omrežni napajalnik,
- Ponovno vklopite kamero.
- Napolnite baterijo (str. 7).

#### **Ob pritisku na tipko START/STOP ali PHOTO se slike ne posnamejo na disk.**

- Nastavite stikalo POWER na (Movie) ali  $\bullet$  (Still) (str. 12).
- V načinu »Sleep« snemanje slik ni mogoče. Pritisnite na tipko QUICK ON.
- Videokamera snema sliko, ki ste jo ravno posneli na trdi disk videokamere. V tem času ne morete ustvariti novega posnetka.
- Na mediju ni več prostora. Izbrišite nepotrebne slike (str. 22).
- Skupno število filmov in fotografij presega zmogljivost videokamere. Izbrišite nepotrebne slike (str. 22).

#### **Snemanje se ustavi.**

• Temperatura videokamere je izjemno visoka/nizka. Izključite kamero in pustite, da se ohladi/ogreje.

#### **Programa »Picture Motion Browser« ni mogoče namestiti.**

- Preverite računalniško okolje, ki je potrebno za namestitev programa.
- Namestite program na pravilen način (str. 24).

#### **Program »Picture Motion Browser« ne deluje pravilno.**

• Končajte program »Picture Motion Browser« in ponovno zaženite računalnik.

#### **Računalnik ne prepozna videokamere.**

- Izklopite vse USB naprave, razen tipkovnice, miške in videokamere iz računalnika.
- Izvlecite USB kabel iz računalnika in videokamere in ponovno zaženite računalnik, nato pa ju ponovno pravilno priključite. ur camcorder again in an orderly manner.

## **Prikaz samodiagnoze / Opozorilne oznake**

Če se na zaslonu prikažejo oznake, preverite naslednje. Nekatere napake lahko odpravite sami. Če se težava nadaljuje še po tem, ko ste jo s pomočjo navodil v tabeli poskušali odpraviti, se obrnite na prodajalca ali pooblaščenega serviserja opreme Sony.

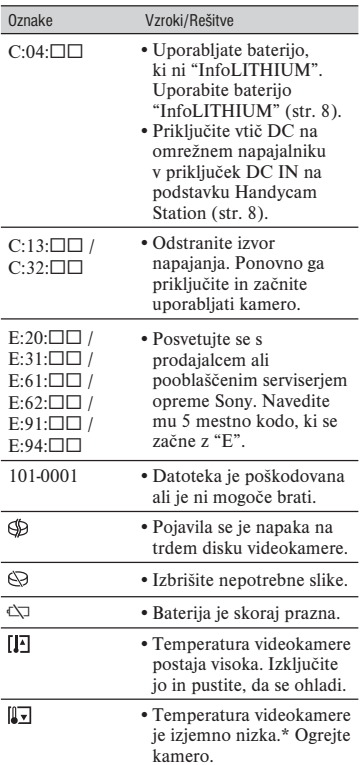

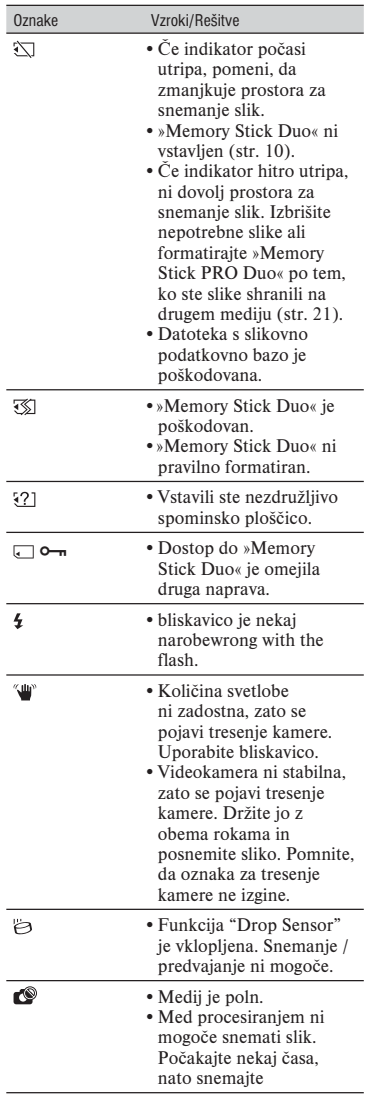

l,

#### **Nekaj o uporabi in vzdrževanju videokamere**

- Nekaj o uporabi in vzdrževanju videokamere
- Ne uporabljajte in ne shranjujte kamere in dodatne opreme v naslednjih pogojih:
	- V zelo hladnem, zelo vročem ali vlažnem prostoru. Nikoli je ne izpostavljajte temperaturi nad 600C, na primer, neposredno na soncu, v bližini grelcev ali v avtomobilu, parkiranem na soncu. S tem bi povzročili napačno delovanje ali deformacijo kamere.
	- V bližini močnih magnetnih polj in mehanskih vibracij. S tem bi povzročili napačno delovanje kamere.
	- V bližini močnih radijskih valov ali sevanja. V tem primeru s kamero ne bo mogoče pravilno snemati.
	- V bližini AM sprejemnikov in video opreme. Pojavi se šum.
	- Na peščeni plaži ali kjerkoli je zelo prašno. Če pesek ali prah zaideta v kamero, utegne priti do okvare. Take okvare včasih ni mogoče popraviti.
	- V bližini oken ali na prostem, kjer bi bila LCD zaslon in objektiv izpostavljena neposrednemu soncu. S tem bi se utegnil LCD zaslona poškodovati.
- Za delovanje videokamere uporabite baterijo (6,8V/7,2V) ali omrežni napajalnik (8,4V).
- Za delovanje pri enosmernem ali izmeničnem toku uporabite dodatno opremo, ki jo priporočamo v teh navodilih.
- Videokamere ne smete zmočiti, na primer, v dežju ali morju. Če se zmoči, utegne priti do okvare. Take okvare včasih ni mogoče popraviti.
- Če pride v ohišje videokamere tekočina ali trden objekt, izključite videokamero. Pred nadaljnjo uporabo naj jo pregledajo v pooblaščenem servisu Sony.
- Izogibajte se grobemu ravnanju z videokamero in mehanskim udarcem. Bodite še posebno previdni z objektivom.
- Kadar kamere ne uporabljate, naj bo stikalo POWER nastavljeno na OFF (CHG).
- Med snemanjem naj videokamera ne bo v kakršnemkoli zavoju, saj se lahko pregreje.
- Ko nameravate izvleči omrežni kabel, ga povlecite za vtikač in ne za kabel.
- Ne postavljajte ničesar težkega na kabel, ker bi ga s tem poškodovali.
- Kovinski priključki morajo ostati čisti.
- Hranite daljinski upravljalnik in litij-ionsko baterijo izven dosega otrok. Če otrok baterijo pogoltne, nemudoma poiščite zdravniško pomoč.
- Če se je iz baterije izlila elektrolitska tekočina:
	- posvetujte se s pooblaščenim serviserjem izdelkov Sony,
	- če je tekočina prišla v stik z vašo kožo, jo takoj odstranite z vodo,
	- če tekočina pride v stik z očmi, oči oplaknite z obilo vode in se posvetujte z zdravnikom.
- p **Če videokamere dlje časa ne boste uporabljali**
- Občasno vklopite kamero in pustite, da nekaj časa deluje, na primer, da približno 3 minute predvaja kaseto.
- Povsem izpraznite baterijo, preden jo shranite.

#### **LCD zaslon**

- Ne pritiskajte premočno na LCD zaslon, ker bi ga s tem utegnili poškodovati.
- Če uporabljate videokamero v mrzlem prostoru, se utegne na LCD zaslonu prikazati nepopolna slika. To ne pomeni okvare.
- Med uporabo videokamere se utegne zadnja stran LCD zaslona segreti. To ne pomeni okvare.

## p **Čiščenje LCD zaslona**

Če se na LCD zaslonu pojavijo prstni odtisi ali prašni delci, vam priporočamo, da ga očistite s priloženo čistilno krpico (ni priložena). Če uporabite pribor za čiščenje LCD zaslona (ni priložen), ne nanašajte čistilne tekočine neposredno na LCD zaslon. Očistite ga s čistilnim papirjem, navlaženim s tekočino.

## **Čiščenje ohišja**

- Očistite ohišje z mehko krpo, rahlo navlaženo z vodo.
- Izogibajte se naslednjim snovem, ki bi utegnila poškodovati lak:
	- topila, kot so razredčevalci, bencin, alkohol, hitro hlapljive snovi, kot so insekticidi, itd.
	- dolgotrajen stik z gumo ali vinilnimi predmeti.

### **Ravnanje z lečo in shranjevanje**

- Očistite površino leče z mehko krpo v naslednjih primerih:
	- če se na površini leče pojavijo prstni odtisi,
	- v toplem in vlažnem prostoru,
	- če je objektiv izpostavljen slanemu zraku, na primer na morju.
- Hranite lečo v zračnem prostoru, kjer ni izpostavljena prahu in umazaniji.
- Da se ne bi pojavila plesen, občasno opravite naslednje: Priporočljivo je, da videokamero približno enkrat na mesec vklopite in upravljate, da se ohrani pravilno delovanje kamere.

#### **Polnjenje tovarniško vstavljene akumulatorske baterije**

V videokameri se nahaja vstavljena litijeva baterija, ki ohranja datum, uro in druge nastavitve, tudi kadar nastavite stikalo POWER na OFF (CHG). Ta baterija se vedno polni med uporabo kamere, če pa kamere ne uporabljate, se počasi iztroši. Baterija se bo po 3 mesecih neuporabe kamere povsem izpraznila. Če je baterija prazna, ne bo imelo vpliva na snemanje, če le ne snemate datuma.

#### **Postopek**

S priloženim omrežnim napajalnikom priključite videokamero v omrežno vtičnico in jo najmanj 24 ur pustite, s stikalom POWER nastavljenim na OFF (CHG).

#### **Zamenjava baterije v daljinskem upravljalniku**

- 1 Vstavite noht v režo in izvlecite prostor za baterijo.
- 2 Vstavite novo baterijo, s stranjo + obrnjeno navzgor.
- 3 Vstavite baterijo nazaj v daljinski upravljalnik, dokler ne zaskoči.

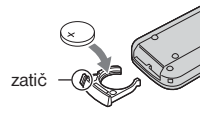

## **OPOZORILO**

Če z baterijo ne ravnate pravilno, lahko eksplodira. Ne polnite je, ne razstavljajte je in ne mecite je v ogenj.

• Če se litijeva baterija izprazni, se delovni doseg daljinskega upravljalnika skrajša ali pa ne deluje pravilno. V tem primeru zamenjajte baterijo z Sony CR2025 litijevo baterijo. Če uporabite drugo baterijo, obstaja nevarnost požara ali eksplozije.

# Tehnični podatki

#### **Sistem**

Format kompresiranja slike: AVCHD (HD)/MPEG2 (SD)/JPEG (fotografije)

Format kompresiranja zvoka: Dolby Digital 2/5.1 ch Dolby Digital 5.1 Creator

Video signal PAL barva, CCIR standardi 1080/50i specifikacije

Trdi disk: 40 GB Pri merjenju zmogljivosti medija je 1GB enak 1 milijardi bytov, del katerega se uporabi za upravljanje podatkov.

Snemalni format Film (HD) : AVCHD 1080/50i Film (SD): MPEG2-PS Fotografije: Exif Ver.2.2\*

Slikovna naprava: Slikovne točke med snemanjem (fotografija, 4:3): maks. 4 milijoni (2304 x 1728) slikovnih točk \*\* Skupno: Prbl. 2 360 000 slikovnih točk Efektivnih (slika v gibanju, 16:9): približno 1 490 000 točk Efektivnih (fotografija, 16:9): približno 1 490 000 točk

Objektiv: Carl Zeiss Vario-Sonnar T Optični: 15x, digitalni: 30x, 180x

Goriščna razdalja:: F=1.8 - 2,6 premer filtra: 30 mm  $f=3,1 - 46,5$  mm pretvorjeno v 35 mm fotoaparat Za filme: 40 – 600 mm (16:9) Za fotografije: 37 – 555 mm (4:3)

Temperatura barve: [AUTO], [ONE PUSH], [INDOOR] (3 200 K), [OUTDOOR] (5 800 K)

Minimalna osvetlitev 5 lux (če je [AUTO SLW SHUTTR] nastavljen na [ON], hitrost zaklopa pa 1/25 s) 0 lux (v načinu NightShot)

\* Exif: Exif je format datoteke za fotografije, katerega je ustvarila družba JEITA (Japan Electronics and Information Technology Industries Association). Datoteke v tem formatu lahko vsebujejo dodatne informacije, npr. podatke o nastavitvah vaše videokamere v času snemanja.

\*\* Edinstven niz slikovnih točk Sonyjevega senzoria ClearVid CMOS in sistema slikovnega procesiranja (BIONZ) omogočata ločljivost fotografij, enako opisanim velikostim.

#### **Vhodni/Izhodni priključki**

A/V priključek: komponentni/video in avdio izhodni priključek

Priključek HDMI OUT: HDMI vrste C mini konektor

USB priključek: mini-B

#### **LCD zaslon**

Slika: 6,7 cm (vrste 2,7, razmerje slike 16:9)

Skupno število pik: 211 200 (960 x 220)

#### **Splošno**

Zahteve napajanja 6,8 V/7,2 V (akumulatorska baterija) 8,4 V (omrežni napajalnik )

Povprečna poraba: med snemanjem z uporabo iskala, pri običajni osvetlitvi: Trdi disk: HD: 4,2 W SD: 3,6 W »Memory Stick PRO Duo«: HD: 4,2 W SD: 3,6 W

Temperatura delovanja: 0 do 400C

Temperatura hranjenja: -20 do +600C

Mere (približne) 81 x 76 x 129 mm (š/v/g), vključno z izstopajočimi deli 81 x 76 x 134 mm (š7v/g), vključno z izstopajočimi deli in vstavljeno akumulatorsko baterijo

Masa (približna) 480 g (samo glavna enota) 560 g (vključno s priloženo akumulatorsko baterijo)

## **Podstavek Handycam Station DCRA-C210**

#### **Vhodni/izhodni priključki**

A/V priključek: video/avdio izhodni priključek

USB priključek: mini-B

## **Omrežni napajalnik AC-L200/L200B**

Zahteve napajanja: 100-240 V , 50/60 Hz

Trenutna poraba: 0,35 – 0,18 A

Poraba: 18 W

- Napetost izhoda: DC: 8,4 V
- Temperatura delovanja: 0 do 40 stopinj Celzija
- Temperatura hranjenja: -20 do +60 stopinj Celjzija
- Mere (približne): 48 x 29 x 81 mm (š/v/g), brez izstopajočih delov
- Masa (približna): 170 g brez omrežnega kabla
- \* Ostale tehnične podatke si oglejte na samem omrežnem napajalniku.

## **Akumulatorska baterija NP-FH60**

Največja napetost izhoda: C 8,4 V

Napetost izhoda: 7,2 V

Zmogljivost: 7,2 Wh (1 000 mAh)

Vrsta: Litij-ionska

Pridržujemo si pravico do tehničnih in oblikovnih sprememb brez predhodnega obvestila.

**•**Izdelano z licenco Dolby Laboratories.

## **Blagovne znamke**

- »Handycam« in **HANTIDYCATT** sta registrirani blagovni znamki korporacije Sony.
- »AVCHD« in »AVCHD« logotip sta blagovni znamki družbe Matsushita Electric Industrial Co., Ltd. in korporacije Sony.
- »Memory Stick«, *Mexisting* • »Memory Stick Duo«, MEMORY STICK DUO, »Memory Stick PRO Duo«, MEMORY STICK PRO DUO, »Memory Stick PRO-HG Duo«, MEMORY STICK PRO-HG DUO, »Magic Gate«, MAGICGATE, »MagicGate Memory Stick« in »MagicGate Memory Stick Duo« so blagovne znamke korporacije Sony.
- »x.v.Colour« je blagovna znamka korporacije Sony.
- »InfoLITHIUM« je blagovna znamka korporacije Sony.
- Dolby in simbol z dvojnim D sta blagovni znamki Dolby Laboratories.
- Dolby Digital 5.1 Creator je blagovna znamka Dolby Laboratories.
- HDMI, logotip za HDMI in High-Definition Multimedia Interface so blagovne znamke ali registrirane blagovne znamke HDMI Licensing LLC.
- Microsoft, Windows in Windows Media so registrirane blagovne znamke ali blagovne znamke korporacije Microsoft v ZDA in/ali drugih državah.
- Macintosh in Mac OS sta registrirani blagovni znamki Apple Computer, Inc. v ZDA in drugih državah.
- Intel, Intel Core in Pentium so registrirane blagovne znamke korporacije Intel. v ZDA in drugih državah.
- Adobe, logotip Adobe in Adobe Acrobat so registrirane blagovne znamke ali blagovne znamke Adobe Systems Incorporated v ZDA in/ali v drugih državah.

Vsi drugi omenjeni proizvodi so lahko blagovne znamke ali registrirane blagovne znamke povezanih podjetij.

Poleg tega »TM« in »®« v teh navodilih nista povsod navedena.